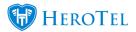

## Webinar: Customer Suspensions

Included in version 1.3.01

1 Customer Group Suspension settings will now pull through to its linked customers.

**2** Account Suspension settings have now been removed from the Billing tab when editing a customer. This functionality has been improved to be set either on a Customer Grouping level or a Global System Level. Refer to the diagram below.

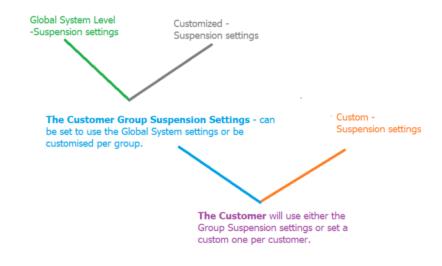

Edit Customer popup:

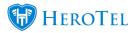

| Edit | Customer     | #4 - Master C                               | ompany                 |                  |             |                   |              |         |              | ×   |
|------|--------------|---------------------------------------------|------------------------|------------------|-------------|-------------------|--------------|---------|--------------|-----|
|      |              |                                             |                        | This is a        | Master      | Account           |              |         |              |     |
| Acc  | count Detail | Address Detail                              | Contacts               | Portal Login     | Billing     | SageOne           | Cancellation | Master  | Sub Accounts |     |
|      | Use Defau    | ult Due Date<br>settings                    | Yes<br>Use the default | invoice due date | settings de | fined for the cut | stomer group |         |              |     |
|      | here.        | nsion sett<br>This has b<br>nsion Wid<br>n. | een co                 | nsolidate        | ed to t     | the               |              |         |              |     |
| C    | ose          | U                                           |                        |                  | Pa          | ssword Rese       | t Delete     | Disable | Save Chang   | jes |

Suspension Widget popup:

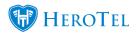

| Use Group Settings         | No                                                                                                   |  |  |  |  |  |
|----------------------------|----------------------------------------------------------------------------------------------------|--|--|--|--|--|
|                            | Use the default suspension settings defined for the customer group                                   |  |  |  |  |  |
| Suspension Disabled        | No                                                                                                   |  |  |  |  |  |
|                            | If enabled then this customer will never be suspended                                                |  |  |  |  |  |
| Days till Overdue          | 7                                                                                                    |  |  |  |  |  |
|                            | Number of days after invoice due date before invoice becomes<br>overdue and 1st notification is sent |  |  |  |  |  |
| Days till 2nd Notification | 2                                                                                                    |  |  |  |  |  |
|                            | Number of days (after 1st notification) before a second notification is sent to customers            |  |  |  |  |  |
| Days till Suspension       | 1                                                                                                    |  |  |  |  |  |
|                            | Number of days past due date to auto suspend customers                                               |  |  |  |  |  |